# **Ilumipanel 40 IP Optic RGB**

# **Quick Reference Guide**

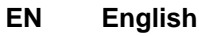

**ES Español** 

**Français** 

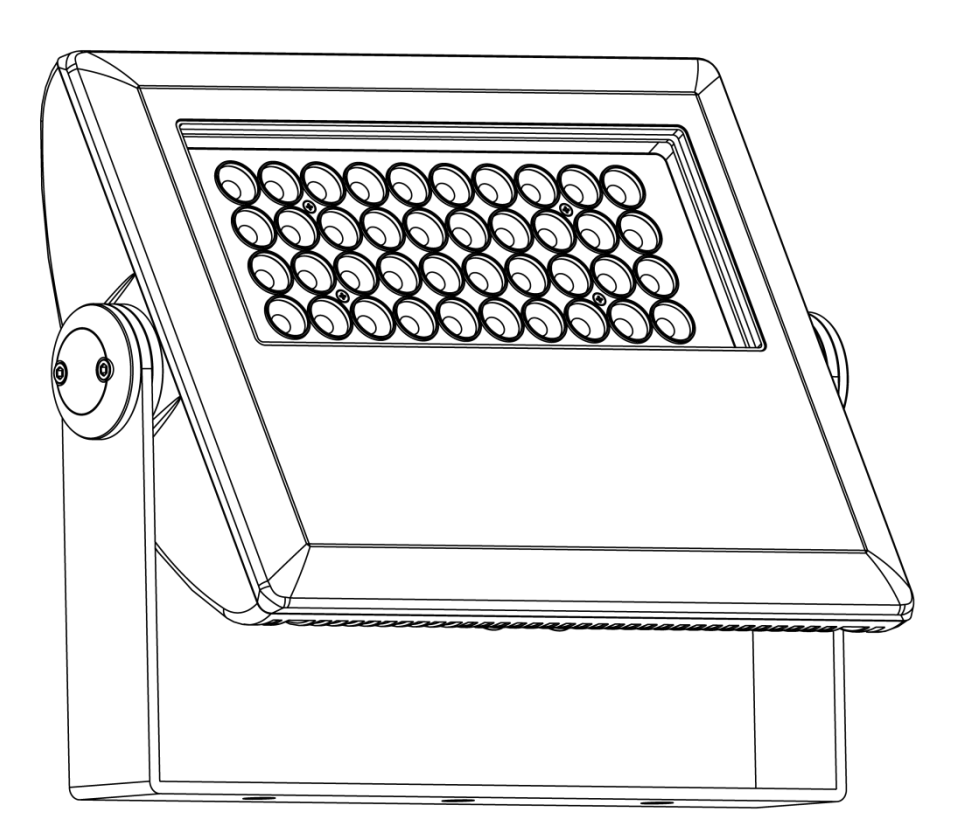

# **ILUMINARC®**

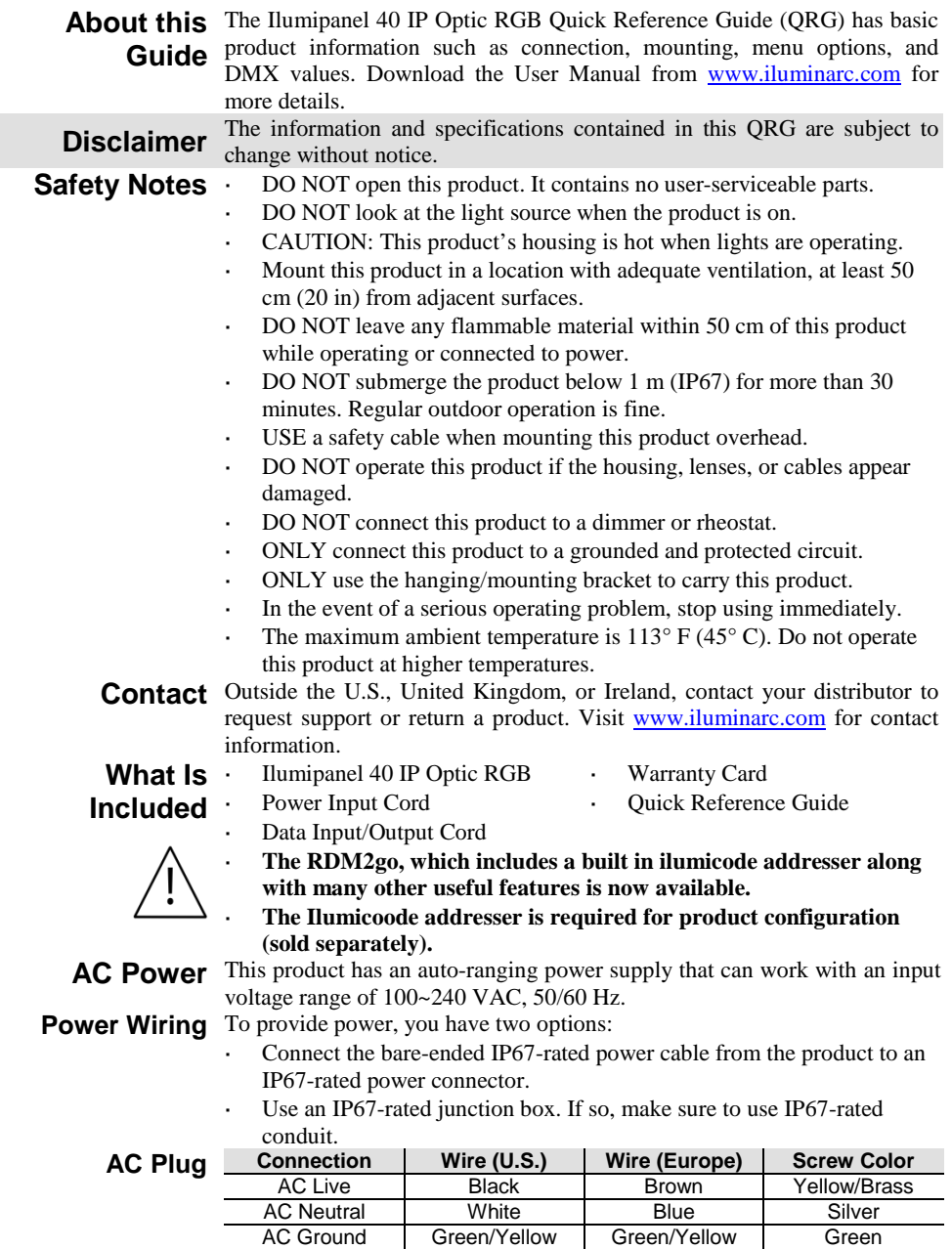

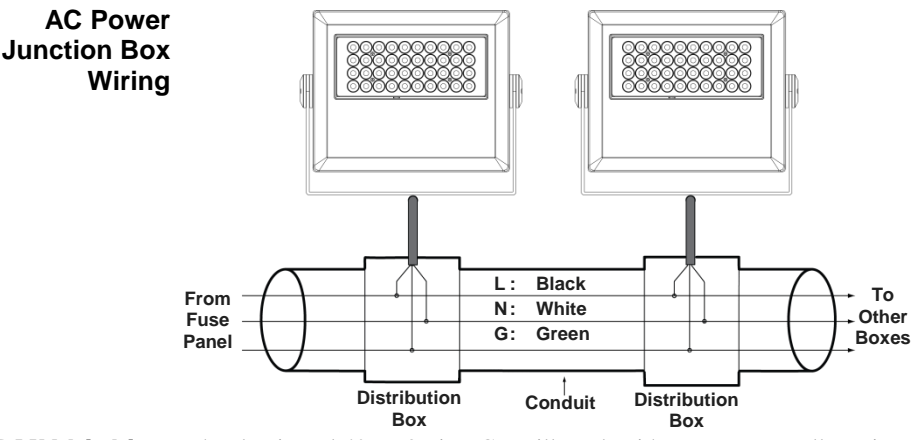

**DMX Linking** The Ilumipanel 40 IP Optic RGB will work with a DMX controller using a regular DMX serial connection. A DMX Primer is available from www.iluminarc.com.

**DMX Connection** This product provides a DMX 512 connection by using bare-ended IP67rated signal cable. This cable comes connected to the product. See the User Manual to connect and configure for DMX operation.

**Signal Wiring** To provide the signal, you have two options:

- Connect the bare-ended IP67-rated signal cable from the product to two IP67-rated signal connectors (DMX In and DMX Out).
- Use an IP67-rated junction box. If so, make sure to use IP67-rated conduit.

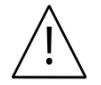

**The signal cable must match or exceed the electrical characteristics of the Belden® 9841 cable for EIA RS-485 applications. You can also use CAT 5, CAT 5e, or CAT 6.**

#### **DMX Junction Box Wiring 1: Common (Shield) 2: Data – In (Black) 3: Data + In (White) 4: Data – Out (Green) 5: Data + Out (Red)**  $\overline{2}$  $\mathbf{z}$  $1\,$  5  $\overline{ }$ k I۹  $\overline{\phantom{a}}$ **Signal In Signal OutJunction Box Junction Box Conduit**

### **DMX Controllers Ilumicode**

**Ilumicode and** To control/operate the Ilumipanel 40 IP Optic RGB, use either an Ilumicode or a DMX controller. Use the standard DMX connection as shown in the DMX Junction Box Wiring section to connect this product to any standard DMX controller.<br>Button

**Control Panel Description Button**<br> **EXICE**> Exits from the current menu or fund Exits from the current menu or function **<ENTER>** Enables the currently displayed menu or sets the currently selected value into the selected function **<UP>** Navigates upwards through the menu list and increases the numeric value when in a function **EXECUTE:** Navigates downwards through the menu list and decreases the numeric value when in a function

**Ilumicode**  This diagram shows how to control multiple products at the same time. All **Connections** connected products will be assigned to the same DMX address.

To assign individual DMX addresses to each product, connect the Ilumicode to each product individually. Be sure to disconnect the DMX output of the product being configured if other products are connected to it.

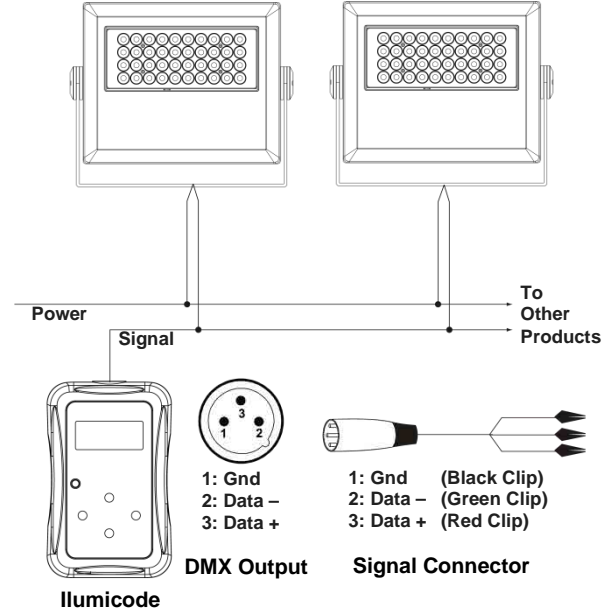

**Addresser**

**Ilumicode**  ILUMINARC® suggests connecting no more than 20 products in this **Connection** mode, keeping the total distance to less than 60 m (197 ft). If not, you may **Diagram** need to use an optically isolated signal amplifier.

**Mounting** This product comes with an adjustable bracket to mount on any firm, non-flammable surface. You can mount the product horizontally or vertically.

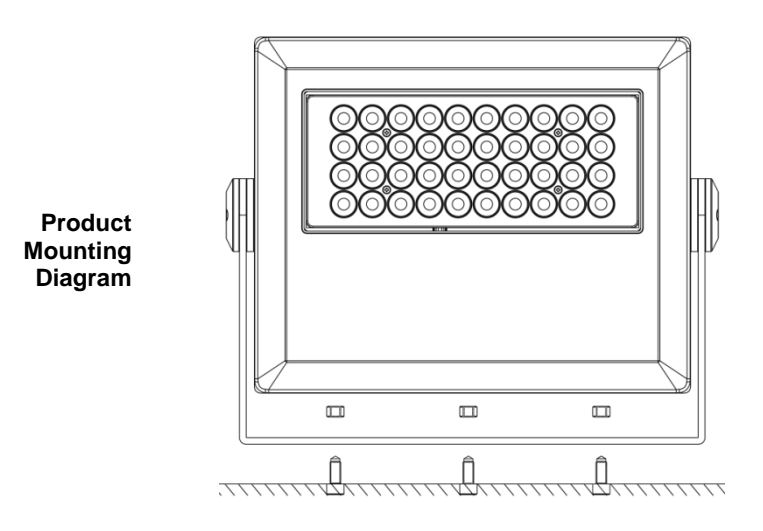

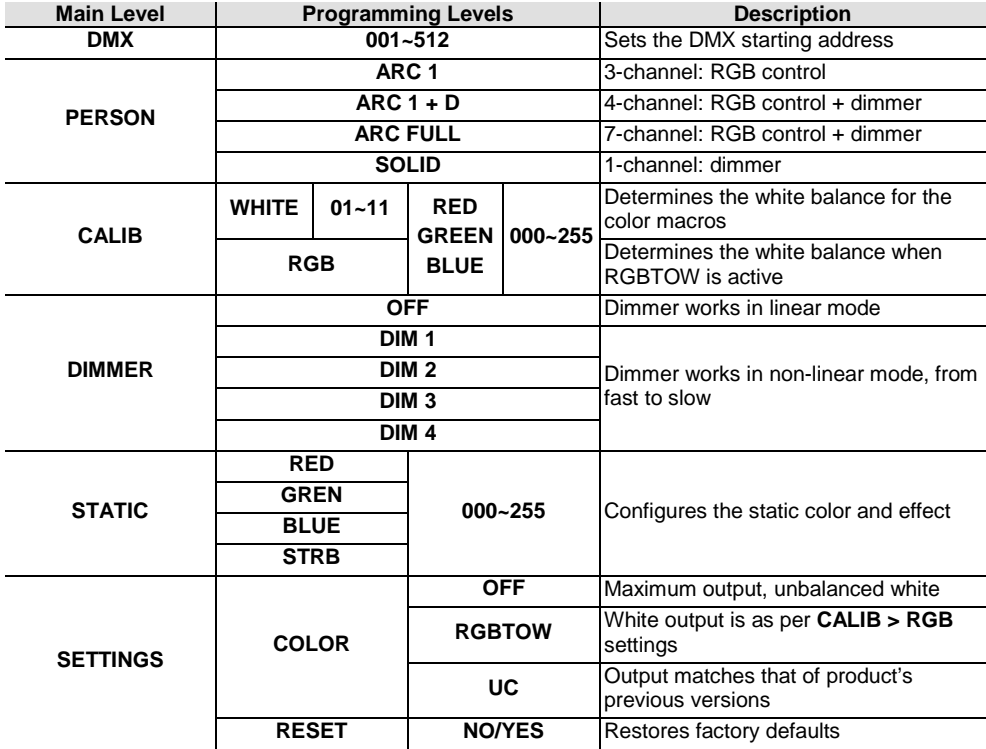

#### **Menu Options**

#### **ARC FULL Channel Function Value Percent/Setting**<br> **1** Dimmer  $000 \text{ G } 255 0 \text{ m} - 100\%$ **1 Dimmer** 000 **ó** 255 0~100%<br>**2 Red** 000 **ó** 255 0~100% **2 Red** 000 **ó 255 0~100%**<br>**3 Green** 000 **ó 255 0~100% 3 Green** 000 **ó** 255 0~100%<br>**4 Blue** 000 **ó** 255 0~100% **4 Blue** 000 ó 255 0~100% **<sup>5</sup>Color Macro + White Balance** 000 **ó** 010 ∣No Function  $011$  6 030 R: 100% 031 ó 050 R: 100%~0 G: 100% B: 0  $051$  6 070 R: 0  $071$  6 090 R: 0 091 ó 110 R: 0~100% G: 0 B: 100% 111 **ó** 130 R: 100% 131 **ó** 150 R: 100% 151 **ó** 170 R: 100%~0 171 **ó** 200 R: 100% G: 100% B: 100% 201 **ó** 205 White 1 206 **ó** 210 White 2 211 **ó** 215 White 3 216 **ó** 220 White 4 221 **ó** 225 White 5 226 **ó** 230 White 6 231 **ó** 235 White 7 236 **ó** 240 White 8 241 **ó** 245 White 9 246 ó 250 White 10 251 **ó** 255 White 11 G: 0~100% B: 0<br>G: 100% B: 0 R: 0 G: 100% B: 0~100% G: 100%~0 B: 100%<br>G: 0 B: 100%  $G: 0$  B: 100%~0 R: 100% G: 0~100% B: 0~100% R: 100%~0 G: 100%~0 B: 100% **6** Strobe 000 **6** 009 No Function 010 **ó** 255 |0~20 Hz **7 Dimmer Speed** 000 6 009 Preset dimmer speed from display menu 010 **ó** 029 | Linear dimmer 030 6 069 Nonlinear dimming curve 1 (fastest) 070 Ó 129 Nonlinear dimming curve 2 130 ó 189 190 **ó** 255 Nonlinear dimming curve 4 (slowest) Nonlinear dimming curve 3 **ARC1 Channel Function Value Percent/Setting 1 Red** 000 ó 255 0~100% **2 Green** 000 **ó** 255 0~100%<br> **2 Blue** 000 **ó** 255 0~100% **Blue** 000 **ó** 255 0~100% **ARC1+D Channel Function Value Percent/Setting**<br>1 **Dimmer** 000 **6** 255 0~100% **1 Dimmer** 000 ó 255 0~100% **2 Red** 1000 **ó** 255 0~100% **3 Green 1000 <del>o</del> 255 10~100% 4 Blue** 000 ó 255 0~100% **SOLID Channel Function Value Percent/Setting**<br>1 **Dimmer** 000 **6** 255 0~100%  $1000$  **ó** 255 0~100%

#### **DMX Values**

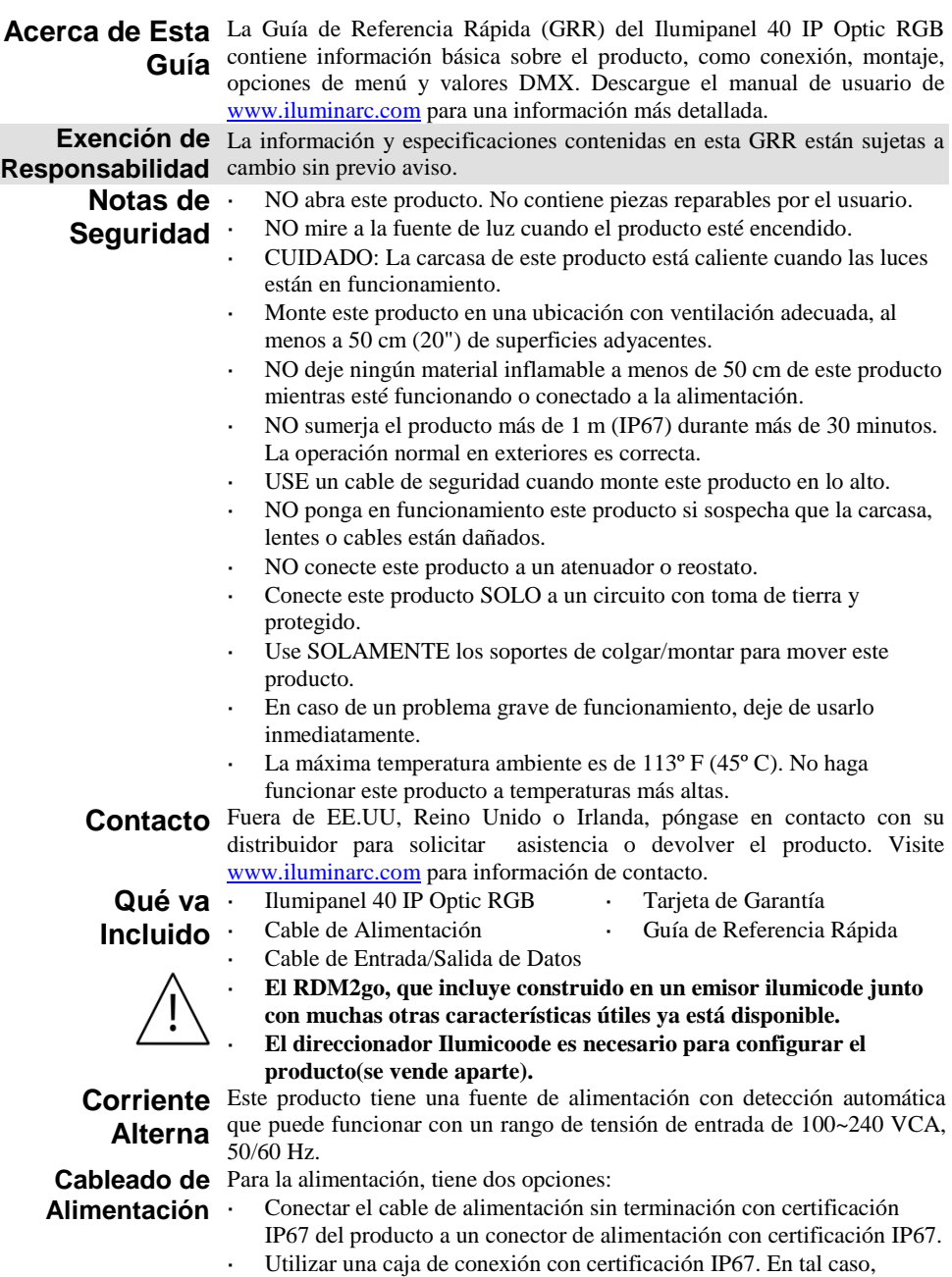

asegúrese de utilizar tubo con certificación IP67.

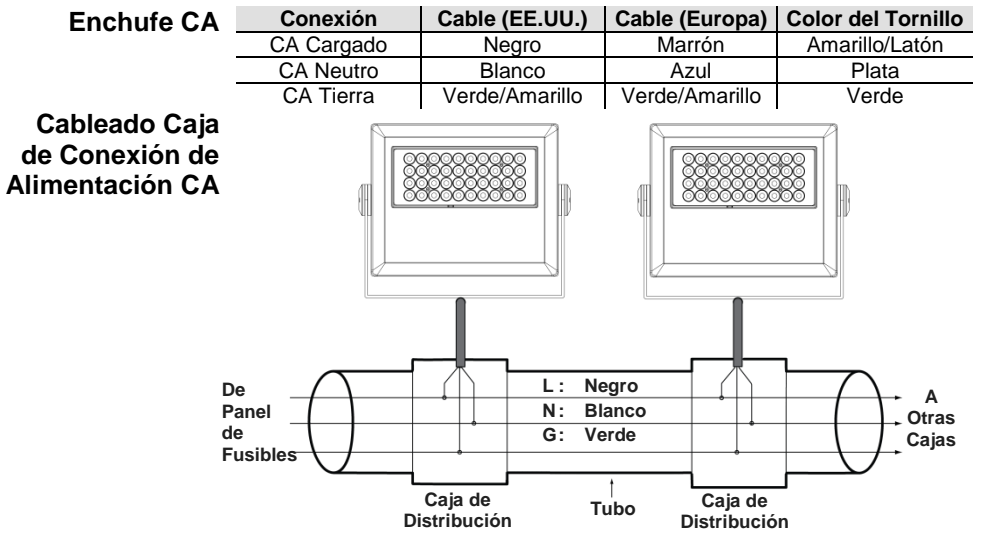

- **Enlace DMX** El Ilumipanel 40 IP Optic RGB funcionará con un controlador DMX usando una conexión serie DMX normal. Hay un Manual DMX disponible en www.iluminarc.com.
- **Conexión DMX** Este producto proporciona una conexión DMX 512 utilizando cable de señal sin terminación con certificación IP67. Este cable ya viene conectado al producto. Vea el Manual de usuario para conectar y configurar para funcionamiento DMX.

**Cableado de**  Para proporcionar la señal, tiene dos opciones:

- **Señal** Conectar el cable de señal sin terminación con certificación IP67 del producto a dos conectores de señal (DMX In y DMX Out) con certificación IP67.
	- Utilizar una caja de conexión con certificación IP67. En tal caso, asegúrese de utilizar tubo con certificación IP67.

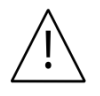

**El cable de señal debe coincidir con o superar las características eléctricas del cable Belden® 9841 para aplicaciones EIA RS-485. También puede utilizar cable CAT 5, CAT 5e o CAT 6.**

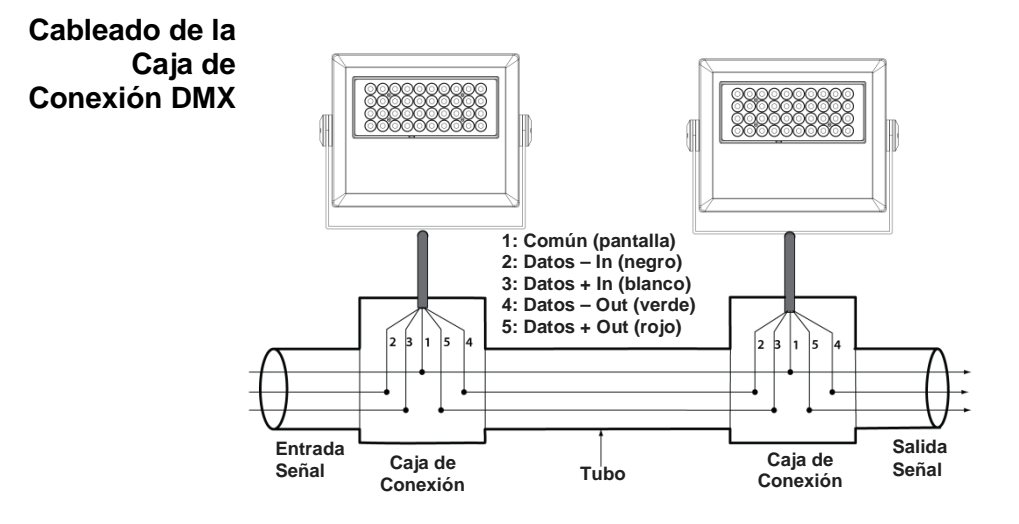

**Controladores** Para controlar/operar el Ilumipanel 40 IP Optic RGB, utilice un controlador **Ilumicode y DMX** Ilumicode o DMX. Utilice la conexión DMX estándar, tal y como se muestra en el apartado sobre el cableado de la caja de conexión DMX, para conectar este producto a cualquier controlador DMX estándar. **Descripción del Panel de Control Ilumicode Botón Función <MENU>** Sale del menú o Función actual **<ENTER>**  Habilita el menú actualmente en pantalla o configura el valor seleccionado actualmente dentro de la función seleccionada

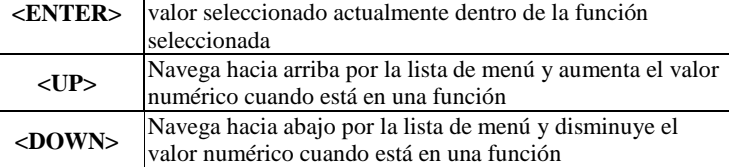

**Conexiones**  Este diagrama indica cómo controlar múltiples productos a la vez. Todos **Ilumicode** los productos conectados se asignarán a la misma dirección DMX.

Para asignar direcciones DMX individuales a cada producto, conecte el Ilumicode a cada producto individualmente. Asegúrese de desconectar la salida DMX del producto que está configurando si otros productos están conectados a él.

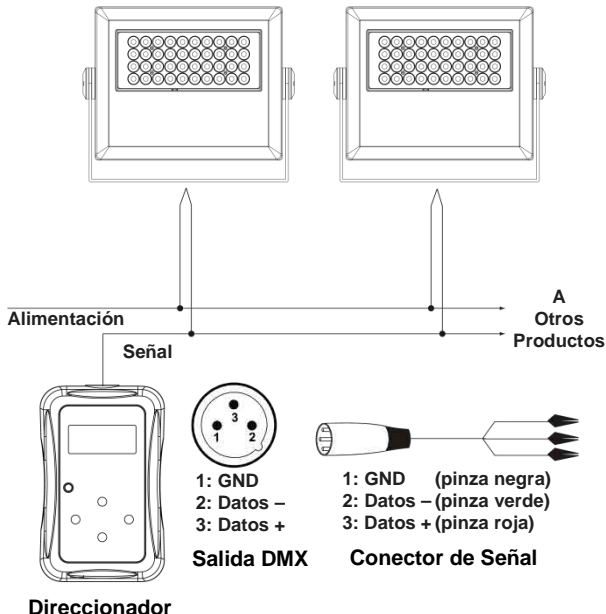

**Ilumicode**

- **Diagrama de**  ILUMINARC® recomienda no conectar más de 20 productos de este **Conexión**  modo, manteniendo una distancia total máxima de 60 m (197 pies). En caso **Ilumicode** contrario, podría ser necesario utilizar un amplificador de señal con optoacoplador.
	- **Montaje** Este producto se suministra con un soporte ajustable para montarlo a cualquier superficie firme no inflamable. Puede montar el producto horizontal o verticalmente.

**Diagrama de Montaje del Producto**

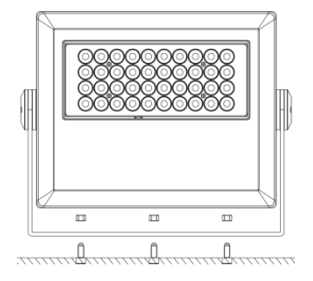

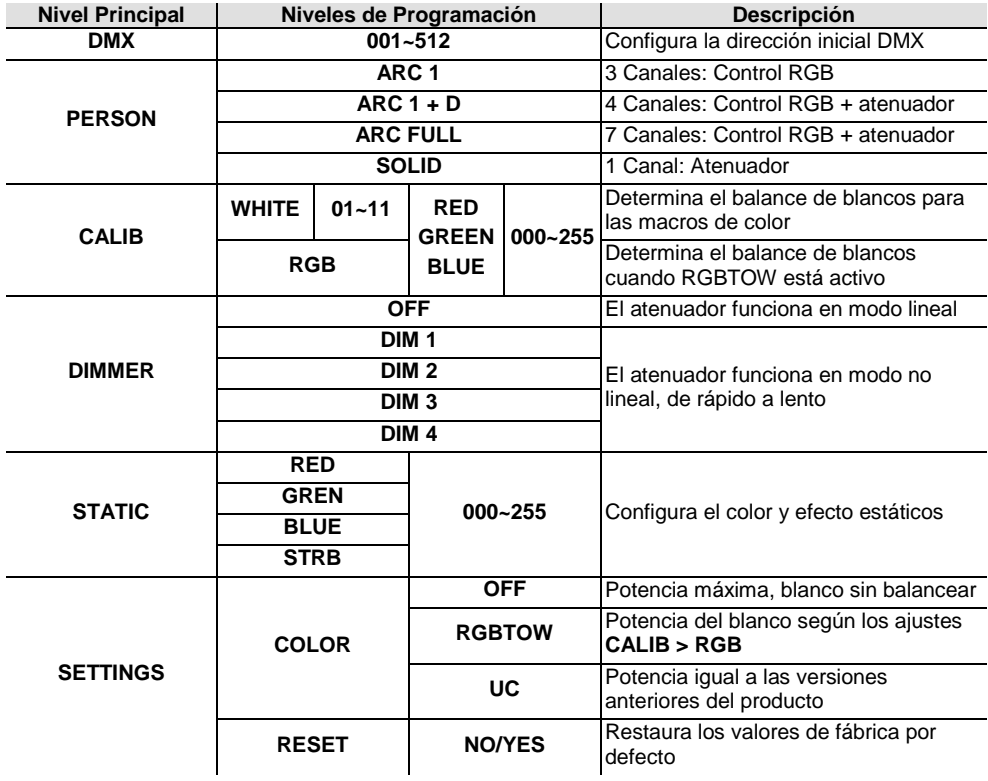

### **Opciones de Menú**

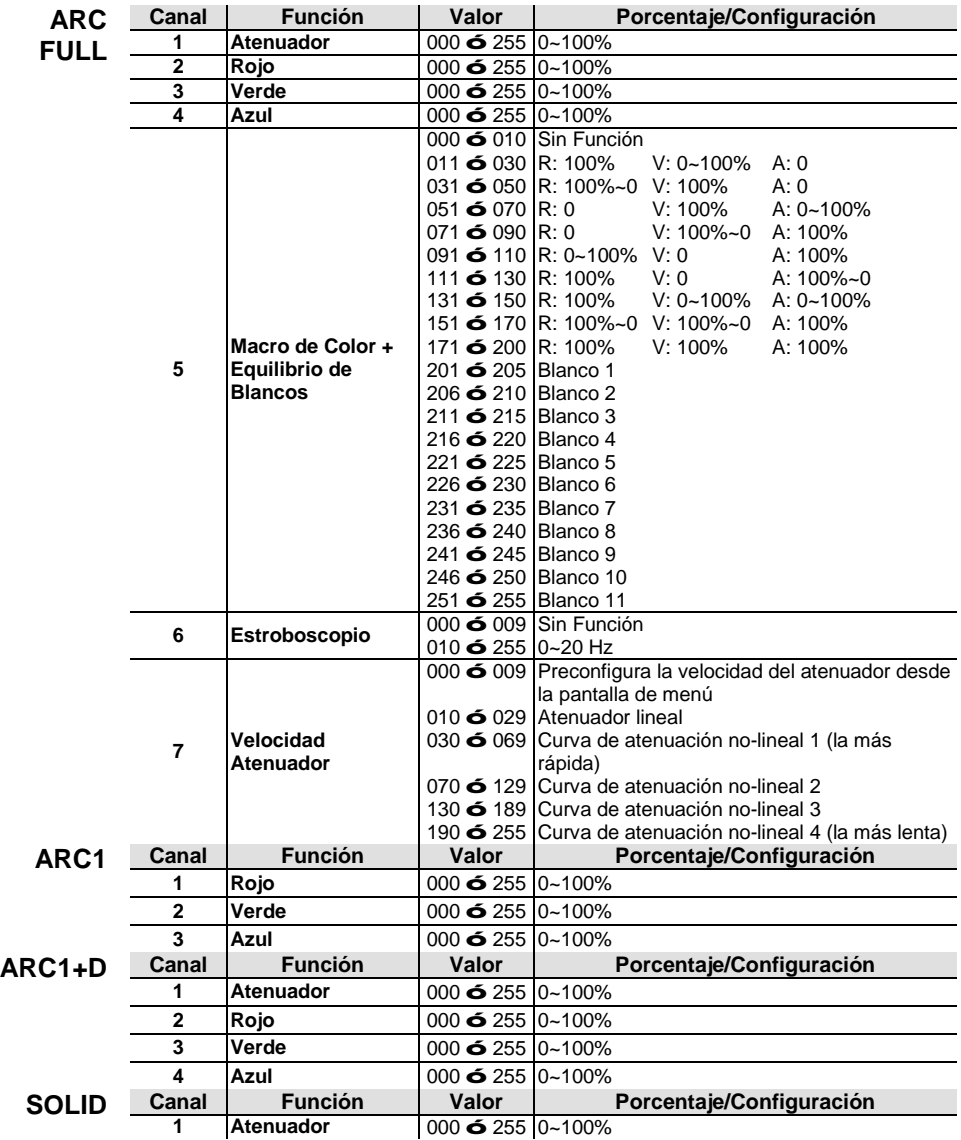

#### **Valores DMX**

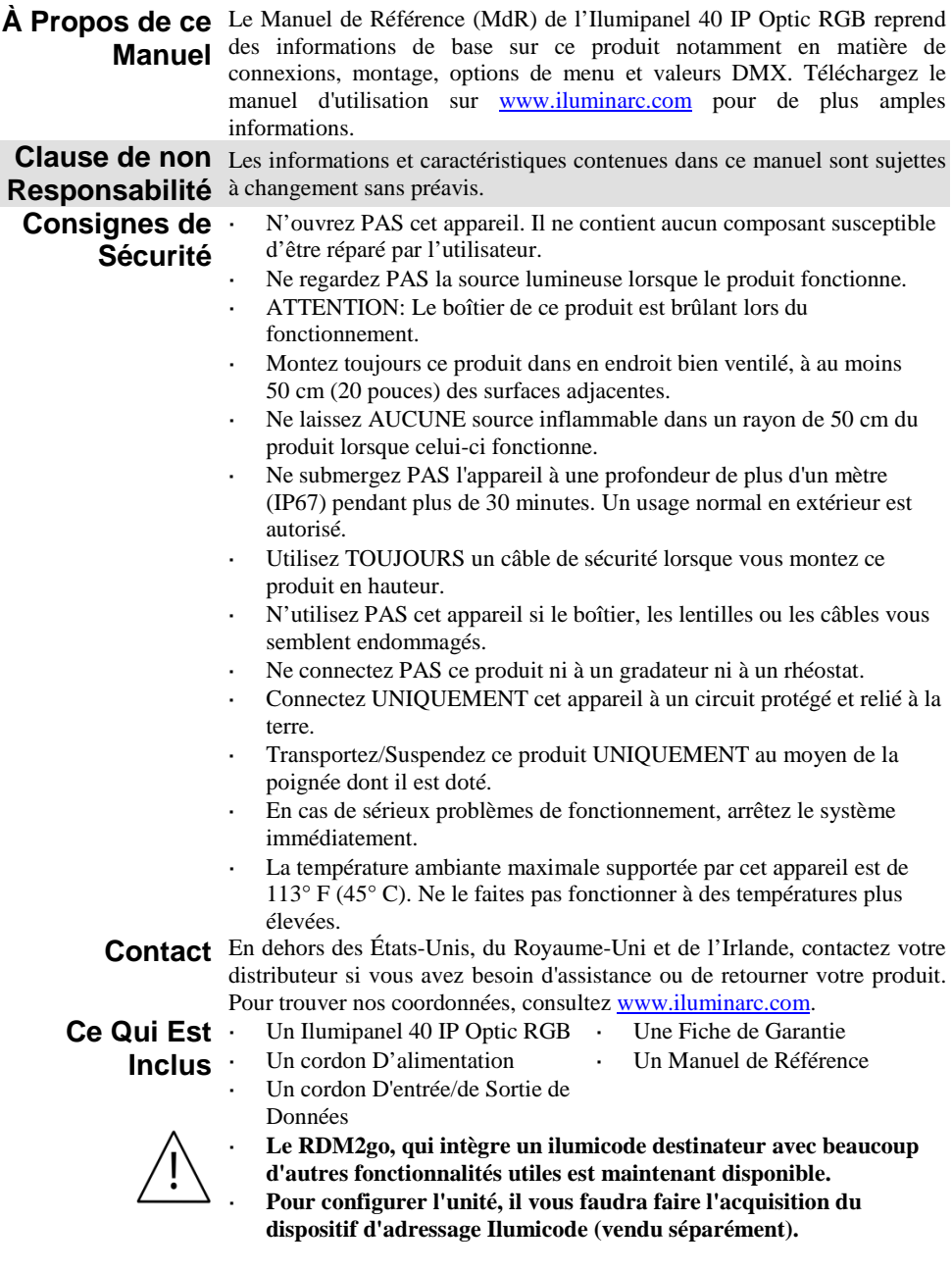

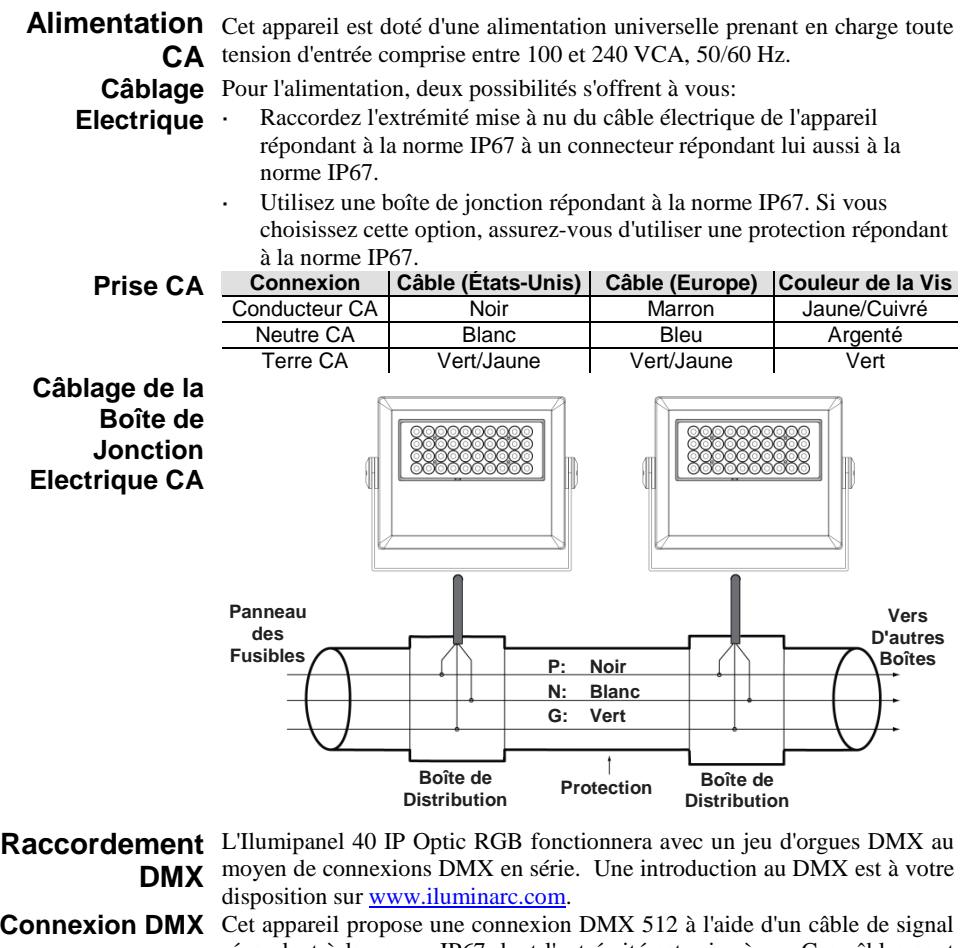

répondant à la norme IP67 dont l'extrémité est mise à nu. Ces câbles sont livrés connectés à l'unité. Consultez le manuel d'utilisation pour connecter et configurer le système DMX.

**Câblage du**  Pour le signal, deux possibilités s'offrent à vous:

- **Signal** Raccordez l'extrémité mise à nu du câble de signal de l'appareil répondant à la norme IP67 à deux connecteurs répondant eux aussi à la norme IP67 (entrée et sortie DMX).
	- Utilisez une boîte de jonction répondant à la norme IP67. Si vous . choisissez cette option, assurez-vous d'utiliser une protection répondant à la norme IP67.

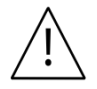

**Le câble de signal doit correspondre ou excéder les caractéristiques électriques du câble 9841 Belden® pour les applications EIA RS-485. Vous pouvez également utiliser CAT 5, CAT 5e ou CAT 6.**

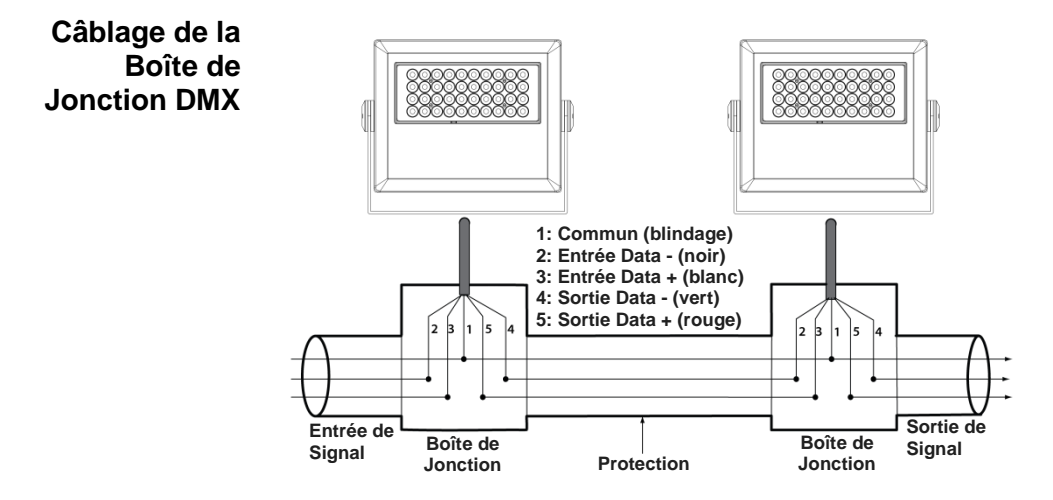

## **Jeux d'Orgues DMX**

**Ilumicode et** Pour commander ou faire fonctionner l'Ilumipanel 40 IP Optic RGB, utilisez soit un Ilumicode soit un jeu d'orgues DMX Utilisez une connexion DMX standard comme indiqué dans la section câblage de la boîte de jonction DMX afin de raccorder l'appareil à un jeu d'orgues DMX standard.

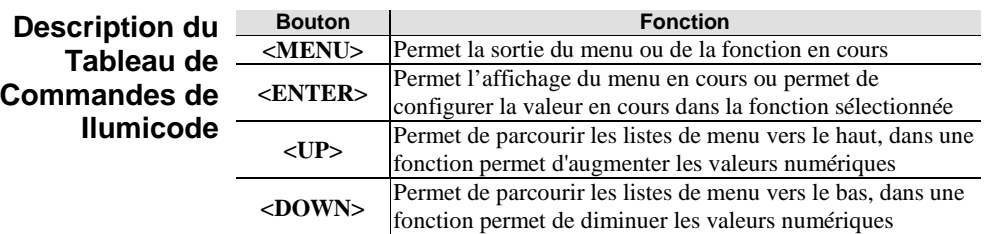

#### **Connexions** Ce diagramme indique comment commander de multiples produits en **Ilumicode** même temps. Tous les appareils connectés seront assignés à la même adresse DMX.

Pour assigner des adresses individuelles à chaque unité, raccordez l'Ilumicode à chaque unité individuellement. Assurez-vous de connecter la sortie DMX de l'unité que vous configurez si d'autres appareils y sont déjà reliés.

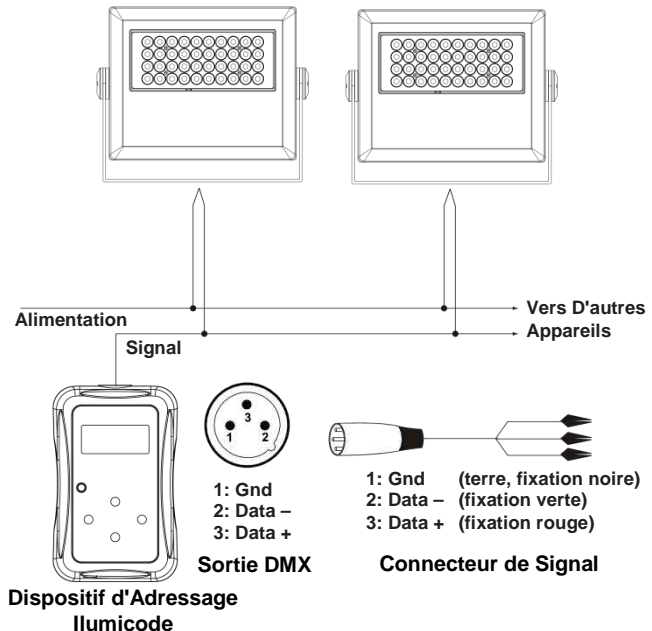

**Diagramme de**  ILUMINARC® recommande de ne pas raccordez ensemble plus de 20 **Connexion Pour** appareils dans ce mode, afin que la distance totale ne dépasse pas les 60 m **Ilumicode** (197 pieds). Sinon, vous devrez avoir recours à un amplificateur de signal photocoupleur.

**Installation** Ce produit est doté d'une lyre ajustable pour montage sur toute surface solide et ignifugée. Vous pouvez cette unité verticalement ou horizontalement.

**Schéma de Montage de L'appareil**

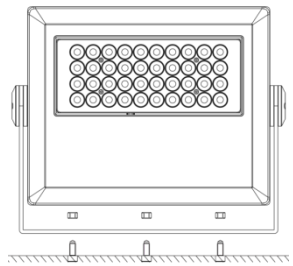

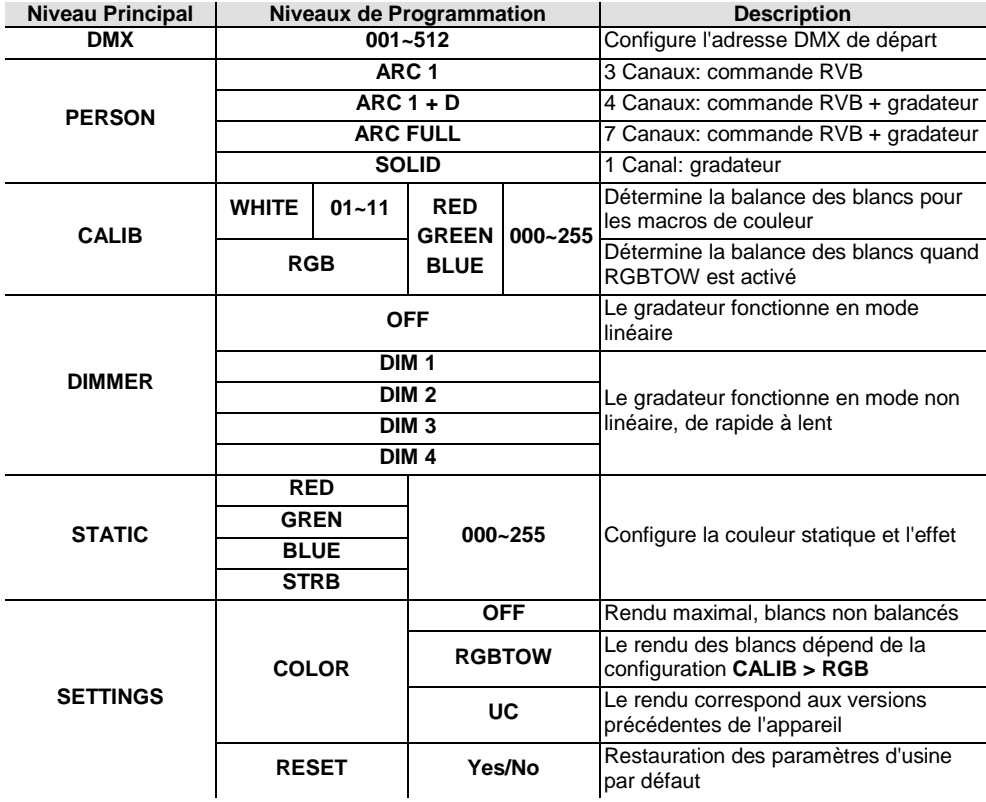

### **Options du Menu**

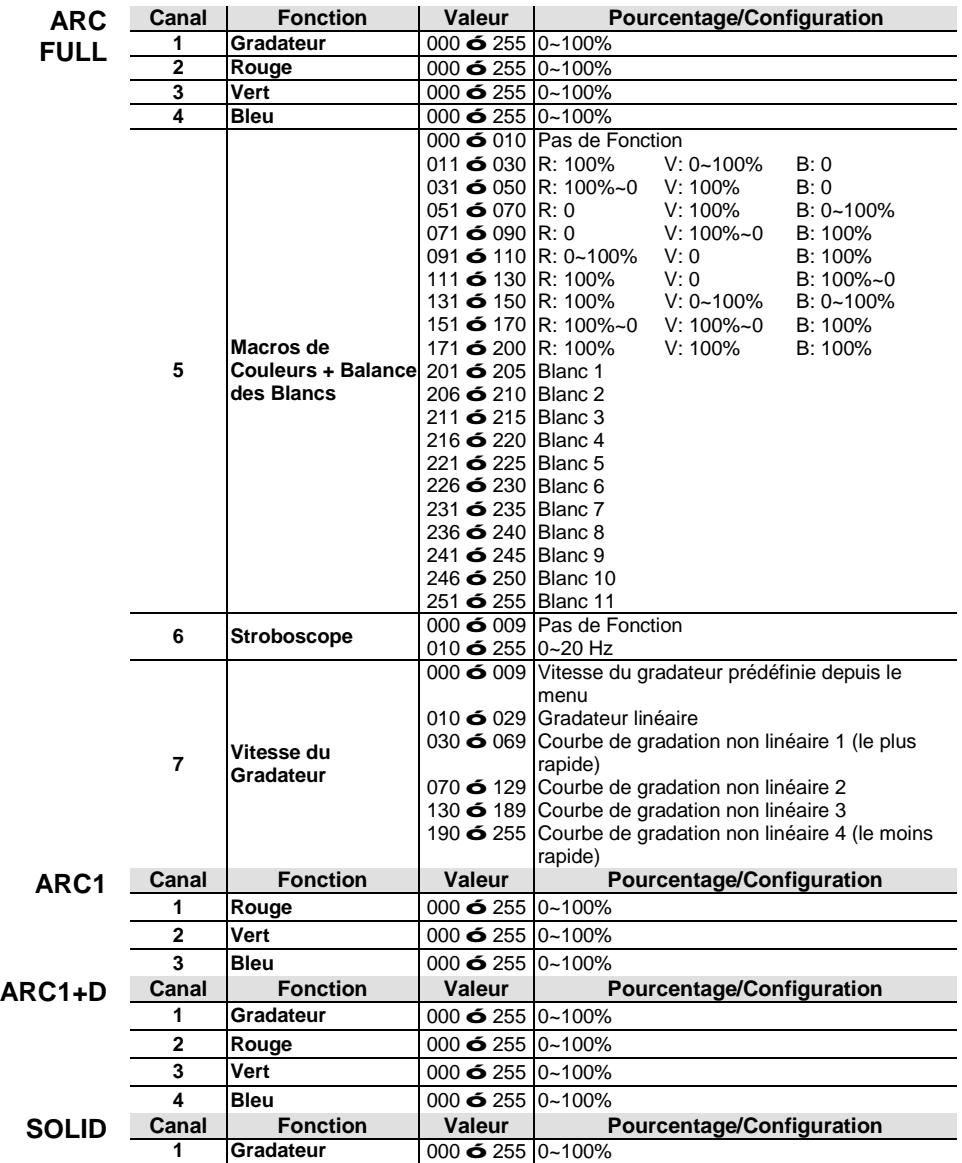

#### **Valeurs DMX**

# **Contact USA WORLD HEADQUARTERS**

# **Us**

#### **General Information** - ILUMINARC

Address: 5200 NW 108th Avenue Sunrise, FL 33351<br>Voice: (954) 923-3680 Voice: (954) 923-3680<br>Fax: (800) 544-4898 (800) 544-4898

#### **EUROPE**

**General Information** - Chauvet Europe BVBA **Technical Support** Address: Stokstraat 18 9770 Kruishoutem Belgium Voice: +32 9 388 93 97

**General Information** - Chauvet Europe Ltd. Address: Unit 1C Brookhill Road Industrial Estate Pinxton, Nottingham, UK NG16 6NT Voice: +44 (0)1773 511115<br>Fax: +44 (0)1773 511110 Fax: +44 (0)1773 511110

#### **MEXICO**

**General Information** - Chauvet Mexico Address: Av. Santa Ana 30 Parque Industrial Lerma Lerma, Mexico C.P. 52000 Voice: +52 (728) 285-5000

**Technical Support** Voice:  $(800)$  762-1074<br>Email: support@ilumin support@iluminarc.com

**World Wide Web** www.iluminarc.com

Email: Eutech@chauvetlighting.eu

**World Wide Web**  www.chauvetlighting.eu

**Technical Support** Email: uktech@iluminarc.com

**World Wide Web** www.chauvetlighting.co.uk

**Technical Support** Email: servicio@iluminarc.com.mx

**World Wide Web** www.chauvet.com.mx

Outside the U.S., United Kingdom, Ireland, Mexico, or Benelux contact the dealer of record. Follow their instructions to request support or to return a product. Visit our website for contact details.

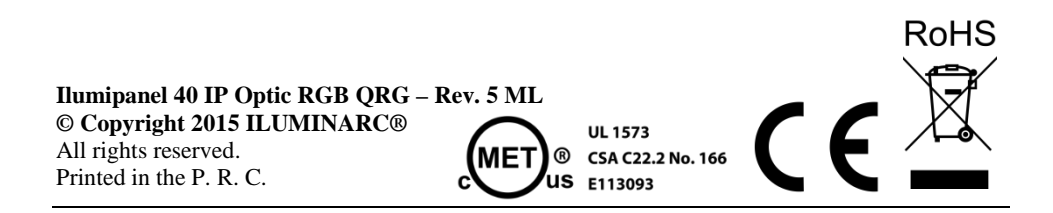